## **DER NEUE VERMITTLERNUMMER LOGIN IN ALMS ONLINE**

Allianz Beratungs- und Verkaufssoftware Leben - online

Update 12/2020

L-K/MVZB-V-F

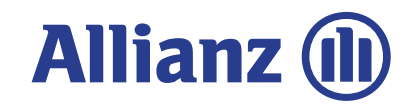

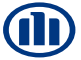

# **ÜBERSICHT INHALTE**

**01 Ausgangslage** Warum ein neuer Login?

**02 Neuer Anmeldeprozess** Wie loggt man sich ein?

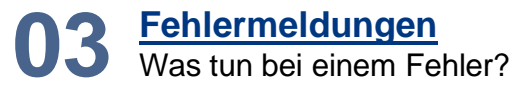

# **ANMELDEN MIT VERMITTLERNUMMER Ausgangslage**

Bisher haben Sie zwei Möglichkeiten, sich für die Nutzung des Onlinerechners einzuloggen:

1.) Anmeldung mit **Benutzerschlüssel** und **Passwort** bzw. **Zertifikat**

2.) Anmeldung mit **Vermittlernummer**

**Jetzt neu:** Mit dem Update 12.2020 ist der VTNR-Login für Sie noch sicherer geworden. Loggen Sie sich ab sofort einfach mit Ihrer VTNR und Ihrer E-Mail-Adresse ein.

Die Anmeldung mit Benutzerschlüssel und Passwort bzw. Zertifikat ist von der Neuerung nicht betroffen.

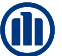

# **ANMELDEN MIT VERMITTLERNUMMER Anmeldeprozess**

**Anmeldeseite**: Aufforderung zur Eingabe der Vermittlernummer und der E-Mail-Adresse

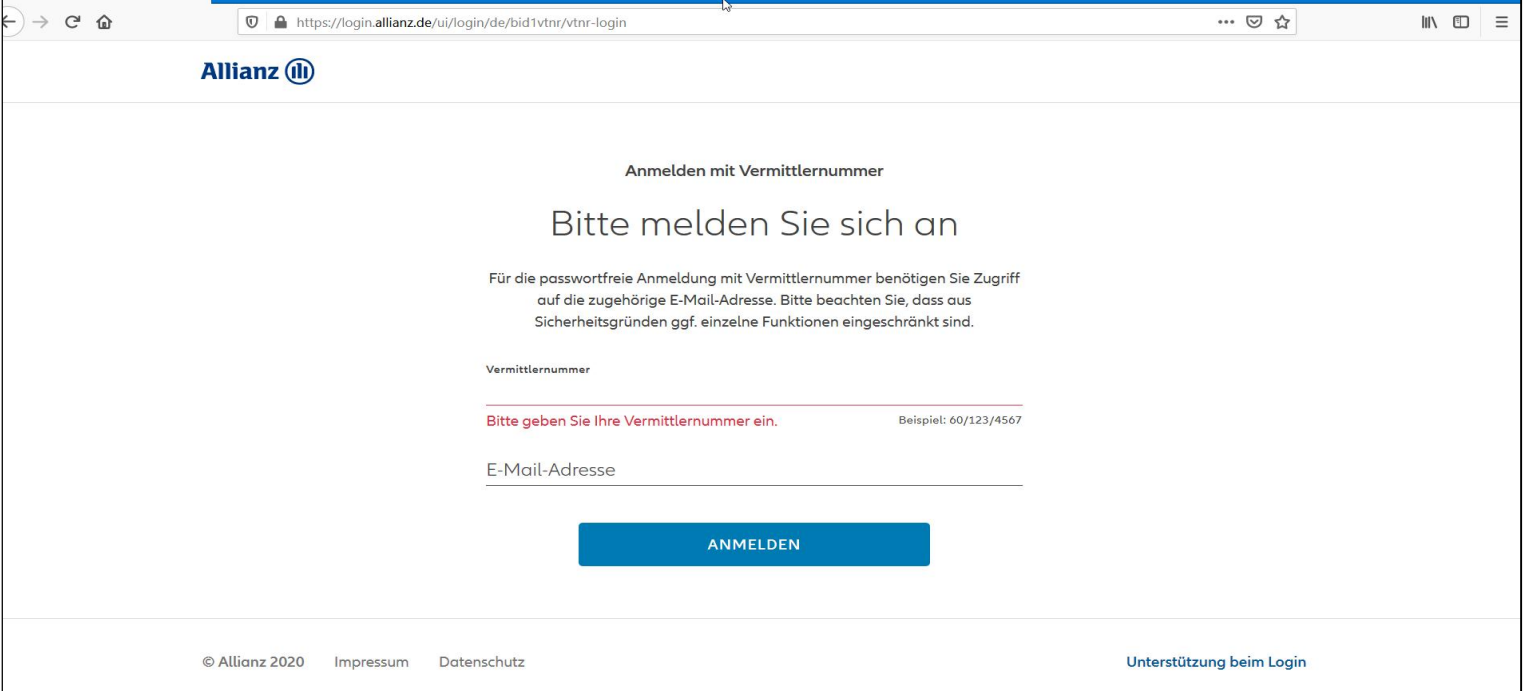

© Copyright Allianz

M

4

### **ANMELDEN MIT VERMITTLERNUMMER**

Nach Eingabe der Vermittlernummer und der E-Mail-Adresse klicken Sie auf den Button "ANMELDEN"

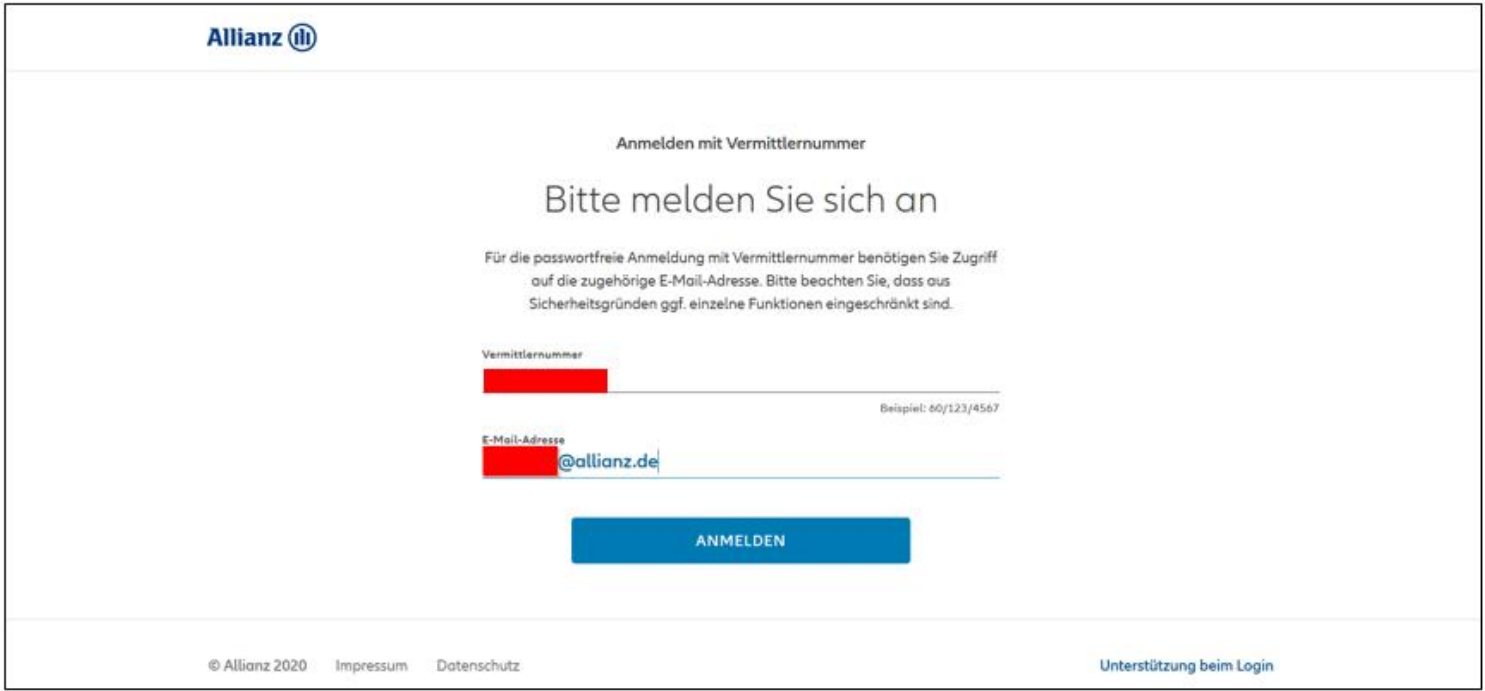

© Copyright Allianz

**T** 

### **ANMELDEN MIT VERMITTLERNUMMER**

Aufforderung zur Eingabe der TAN, welche Sie an die hinterlegte E-Mail-Adresse erhalten.

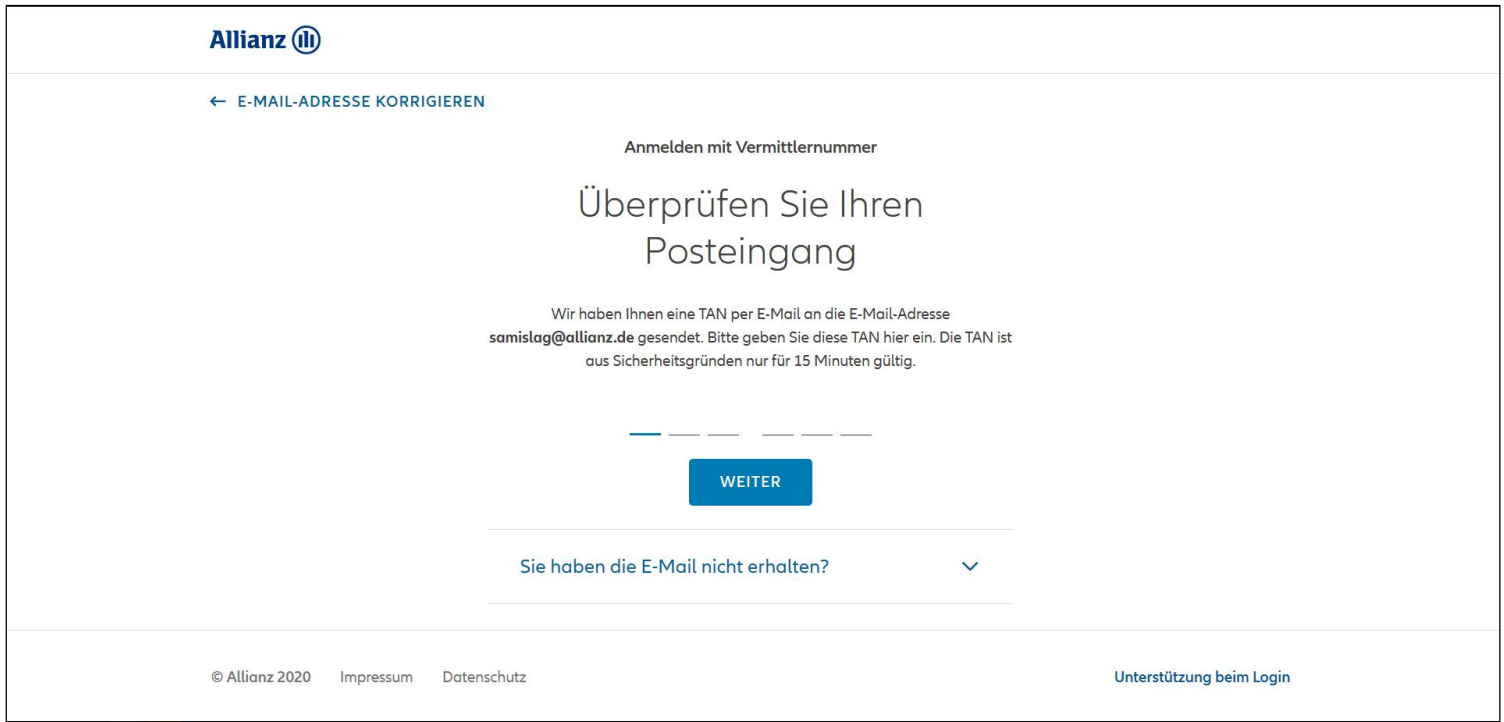

© Copyright Allianz

**M** 

# **ANMELDEN MIT VERMITTLERNUMMER**

#### E-Mail mit TAN

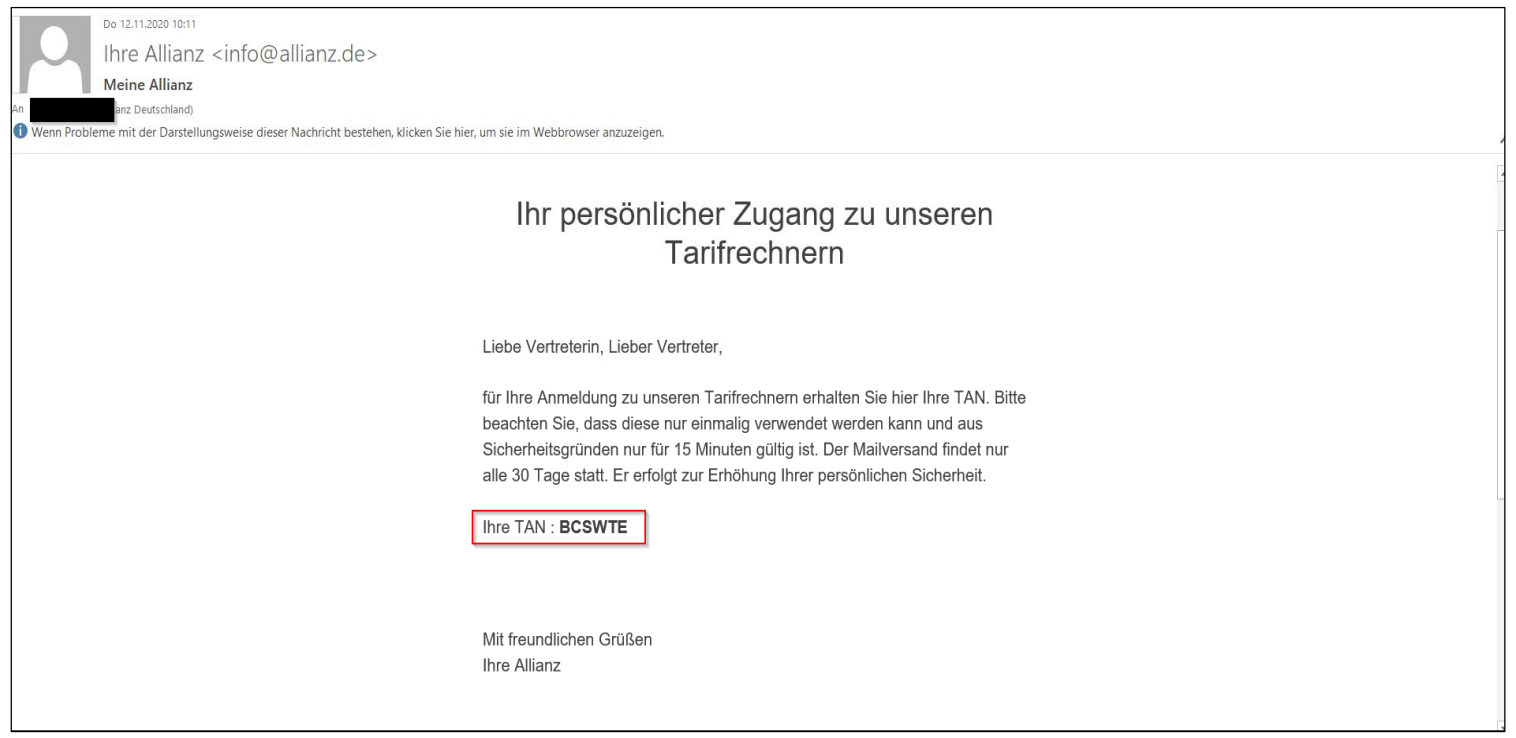

© Copyright Allianz

7

### **ANMELDEN MIT VERMITTLERNUMMER**

Eingabe der TAN aus der E-Mail und mit einem weiteren klick auf "weiter"

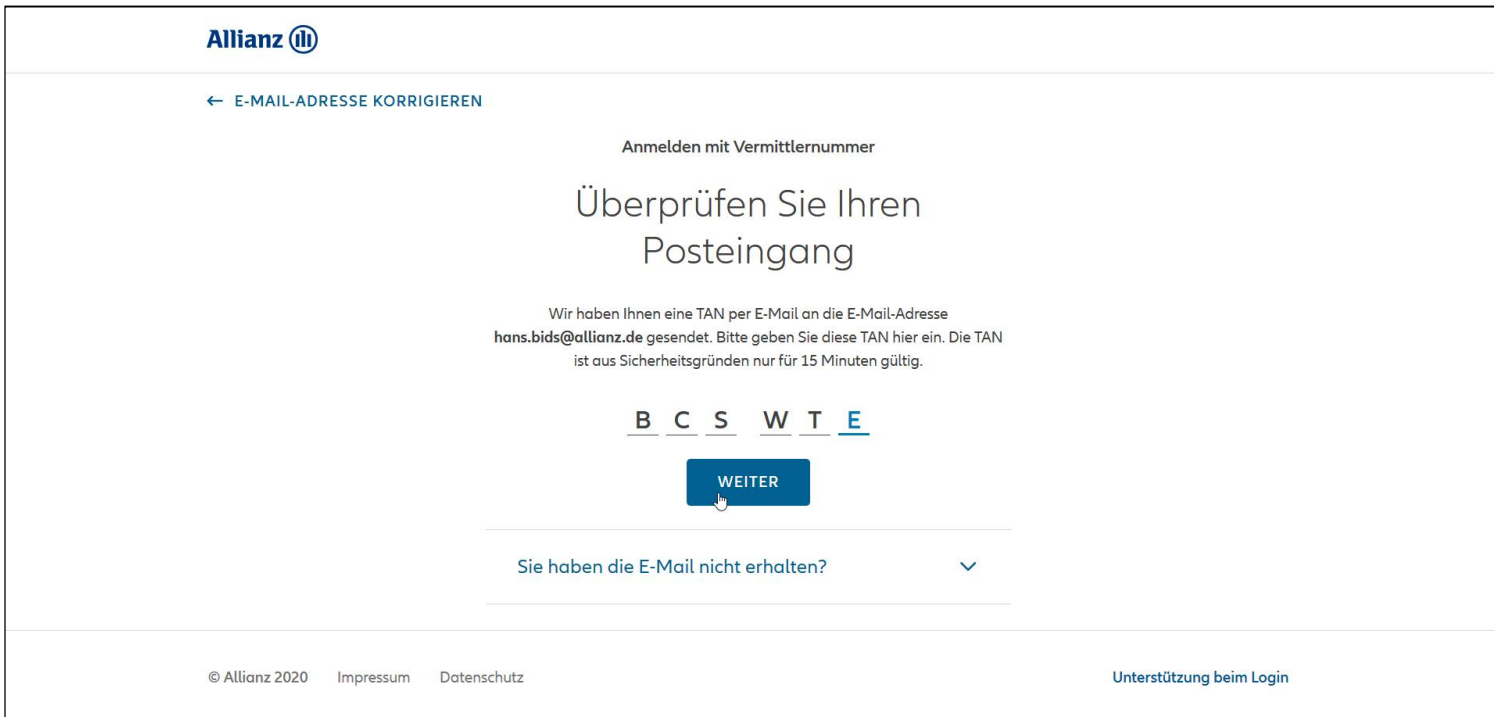

### **ANMELDEN MIT VERMITTLERNUMMER**

### Erfolgreiche Anmeldung in ALMS Online

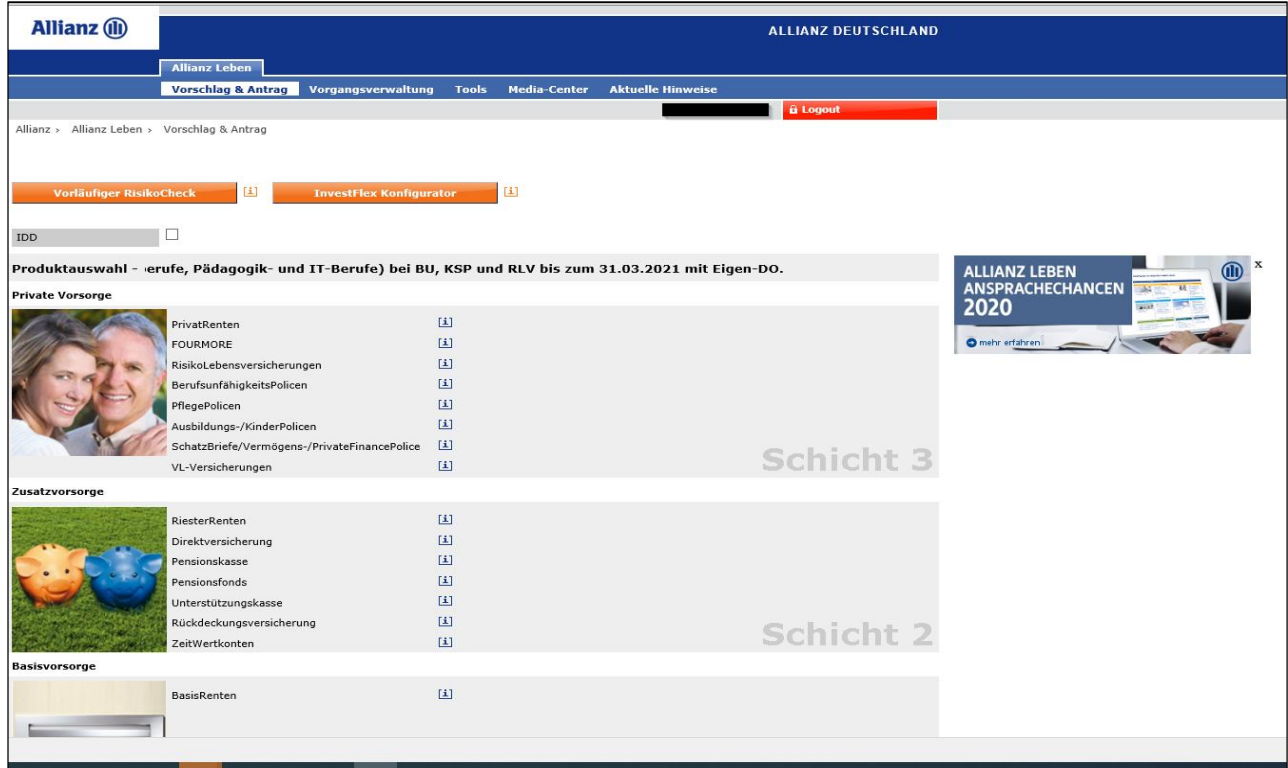

### **ANMELDEN MIT VERMITTLERNUMMER**

### **Fehler (falsche Vermittlernummer oder nicht hinterlegte E-Mail-Adresse)**

Fehlermeldung bei **falscher Vermittlernummer**

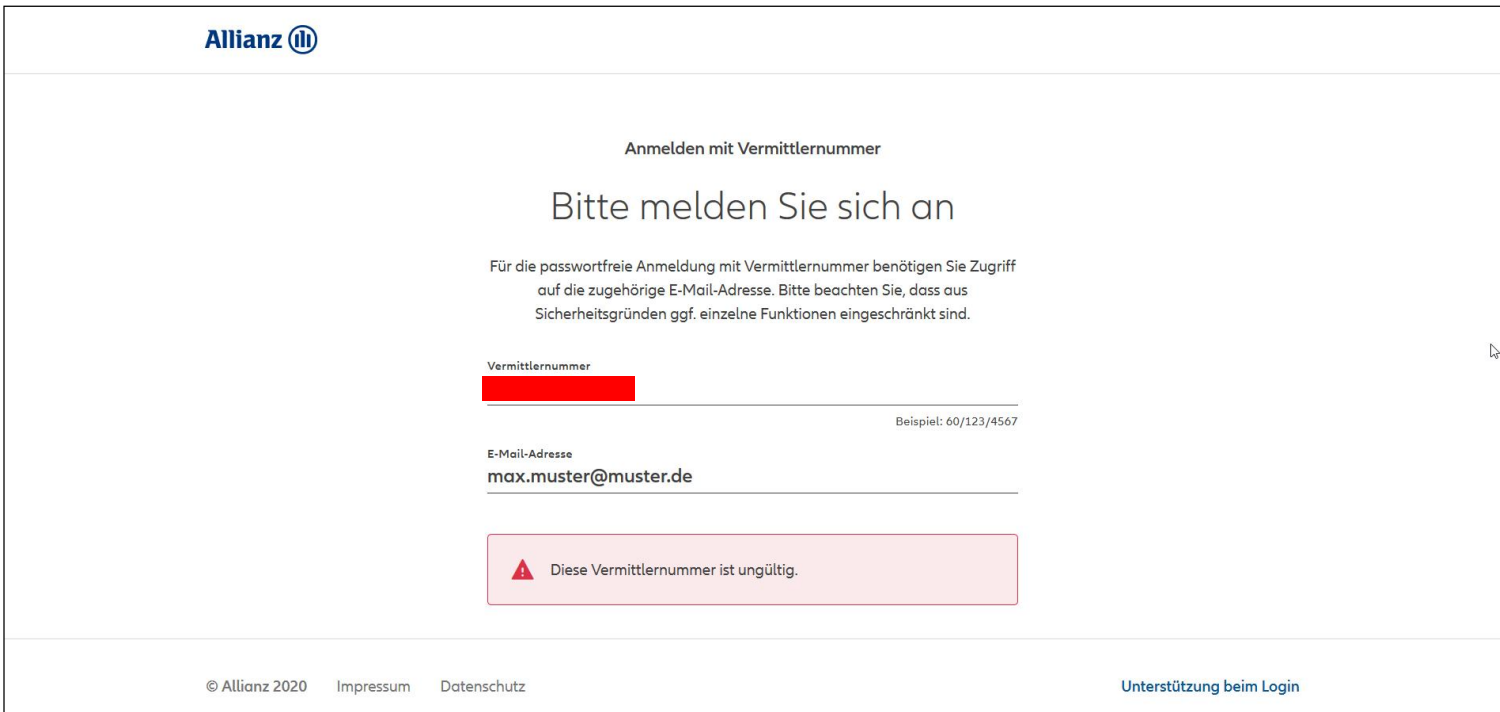

### **ANMELDEN MIT VERMITTLERNUMMER**

### Bei **falscher oder nicht hinterlegte E-Mail-Adresse** in unserem System

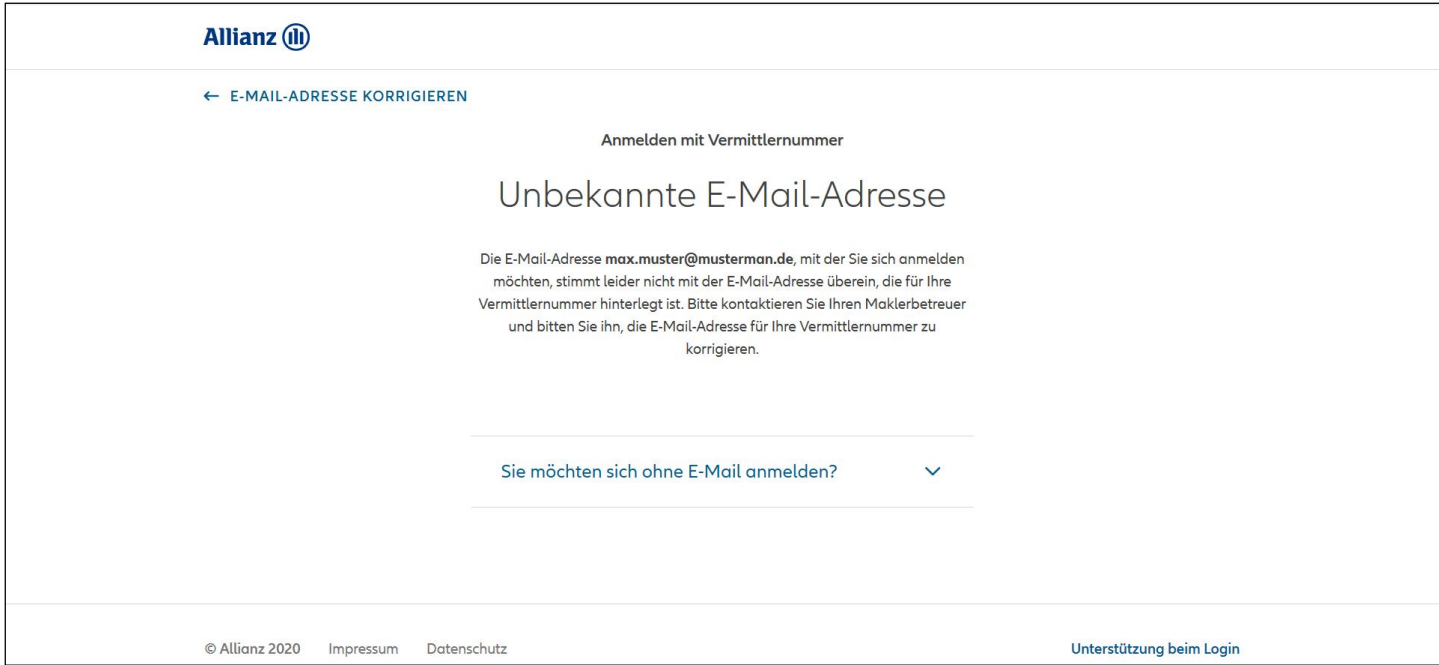

© Copyright Allianz

**M** 

### **ANMELDEN MIT VERMITTLERNUMMER**

#### **Anmeldung ohne Hinterlegung oder falscher E-Mail-Adresse**

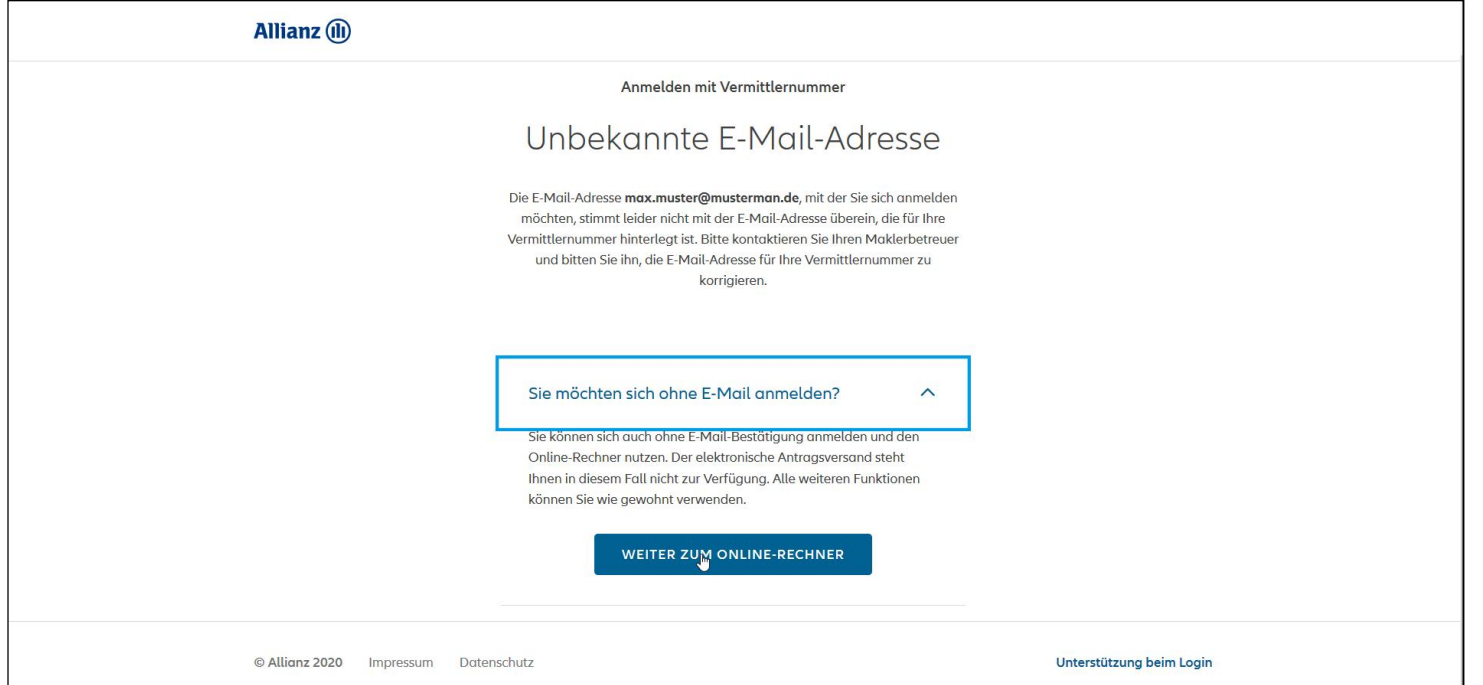

**Bitte beachten Sie, dass bei dieser Variante kein elektronischer Antragsversand möglich ist!**

© Copyright Allianz

**T** 

## **ANMELDEN MIT VERMITTLERNUMMER**

#### **Hinweise:**

Bei nicht hinterlegter E-Mail-Adresse in unserem System wenden Sie sich bitte an Ihren Maklerbetreuer.

Bei Anmeldung ohne gültige E-Mail-Adresse ist kein elektronischer Antragsversand möglich.

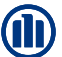